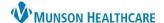

## New Hyperbilirubinemia Component for Maternity, NICU, and Pediatric Nurses (MMC only)

Cerner PowerChart EDUCATION

**Summary:** A new Hyperbilirubinemia >= 35 Weeks Gestation component is being added to the Neonate Workflow, which requires documentation to be completed by nurses to allow accurate management of hyperbilirubinemia.

When: April 22, 2024

**Support:** Help Desk at 231-935-6053.

## **New Hyperbilirubinemia Component**

A new **Hyperbilirubinemia** >= **35 Weeks Gestation** component is added to the Neonate Workflow. To allow the new Graph(s) to be displayed within that Workflow, follow the steps:

 For patients born at MMC, document the Date/Time of Birth, Baby/Fetus in IView within mother's chart.

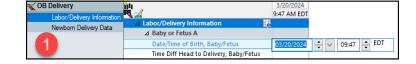

a. For patients not born at MMC, go to step 4.

2. On the toolbar of the mother's chart, click Result Copy

to copy signed data to baby's chart at required times.

Review the **Document Gestational Age** order upon admission.

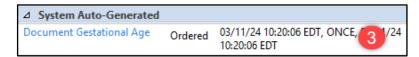

- 4. Complete the **Document Gestational Age** task on the Tracking Board or CareCompass, filling out the following fields in the Gestational Age PowerForm:
  - a. Performed on.
  - b. Gestational Age At Birth.
  - c. Date/Time of Birth for the patients that were **not** born at Munson Medical Center.
  - d. Sign.

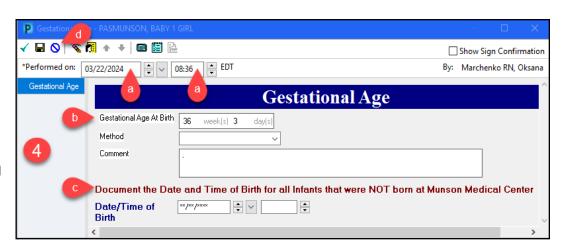

**Note**: The Gestational Age PowerForm is also available in AdHoc. However, the best practice is to document on the tasks from the Tracking Board or CareCompass.

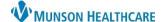

## New Hyperbilirubinemia Component for Maternity, NICU, and Pediatric Nurses (MMC only)

Cerner PowerChart EDUCATION

5. Document Activity, Phototherapy in the location specific IView band.

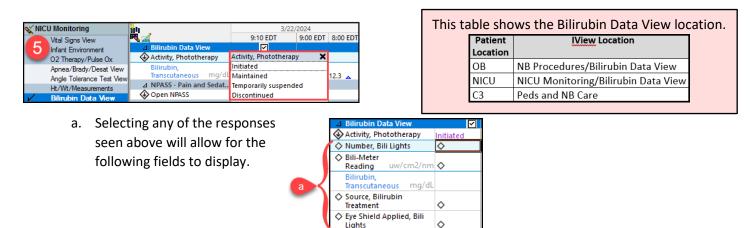

6. View the Graph(s) within the newly added **Hyperbilirubinemia** >= **35 Weeks Gestation** component from the Workflow.

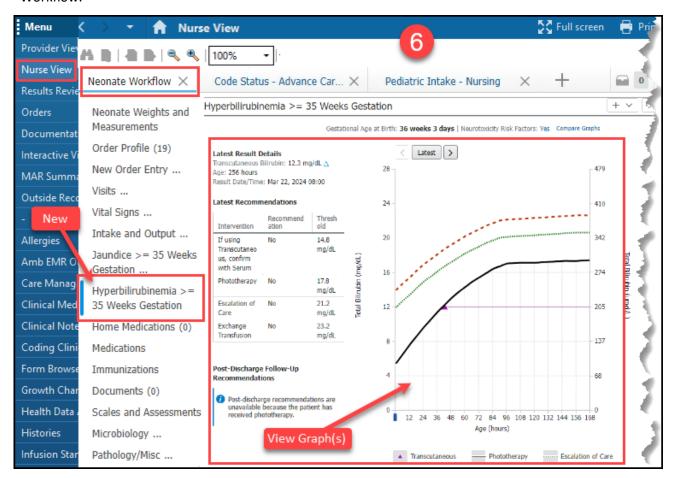